# **LAPORAN MAGANG**

# **Pembangunan Jaringan Wireless Fiber Optik MikroTik**

# **PT. Graha Farma**

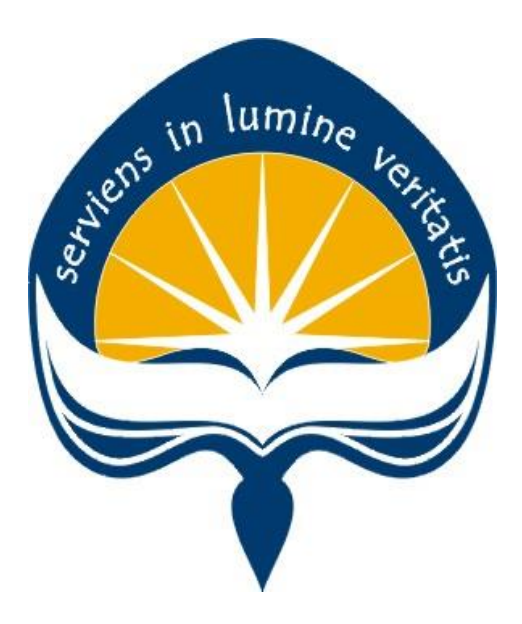

**Dipersiapkan oleh: Josenico Satia Santosa / 140707646**

# **PROGRAM STUDI TEKNIK INFORMATIKA FAKULTAS TEKNOLOGI INDUSTRI UNIVERSITAS ATMA JAYA YOGYAKARTA 2018**

# <span id="page-1-0"></span>**HALAMAN PENGESAHAN**

**Laporan Magang** 

 $\widehat{m}b_{\mathcal{R}}$ 

Laporan ini telah diperiksa dan disetujui<br>Pada tanggal: 23 Mei 2018

Oleh:

**Dosen Pembimbing,** 

(Yulius Harjoseputro, S.T., M.T.)

Pembimbing Lapangan,

(Budi Mardjono)

### **KATA PENGANTAR**

Puji syukur kepada Tuhan Yang Maha Esa atas berkat dan penyertaan-Nya sehingga pelaksanaan magang dapat berjalan dengan lancar dan dapat terselesaikan dengan baik. Puji Syukur pula kepada Tuhan Yang Maha Esa karena penulis dapat menyelesaikan laporan magang di Perusahaan PT. Graha Farma dengan baik dan lancar serta tepat pada waktunya.

Magang merupakan salah satu dari mata kuliah wajib yang harus ditempuh oleh setiap mahasiswa Program Studi Teknik Infomatika Atma Jaya Yogyakarta. Penyusunan laporan magang ini dilakukan untuk memenuhi mata kuliah wajib dan merupakan salah satu syarat kelulusan akademik pada Program Studi Teknik Informatika Fakultas Teknologi Industri Universitas Atma Jaya Yogyakarta.

Melalui magang ini penulis banyak mendapatkan pengalaman, bantuan, serta bimbingan baik dari pihak perusahaan maupun bimbingan dari pihak kampus. Pada kesempatan ini penulis ingin mengucapkan terima kasih kepada:

- 1. Bapak Martinus Maslim, S.T., M.T. selaku Kepala Program Studi Teknik Informatika Universitas Atma Jaya Yogyakarta.
- 2. Bapak Yulius Harjoseputro S.T., M.T. selaku Dosen Pembimbing yang telah memberikan bimbingan dan dukungan dalam melaksanakan magang serta menyelesaikan laporan sehingga bisa berjalan dengan baik.
- 3. Bapak Kriswandaru selaku Ketua HRD yang telah menerima penulis untuk melakukan magang di PT. Graha Farma.
- 4. Bapak Andi selaku Supervisor IT yang telah menerima penulis untuk melakukan magang di PT. Graha Farma.
- 5. Bapak Budi Mardjono sebagai Pembimbing Lapangan dan Mas Davit sebagai rekan kerja Tim IT Support perusahaan di lapangan.
	- 6. Bapak Mika, Charlie, Adris, dan Ibu Fama, Arika, Marlin, Agnes, Sherly, Ririn, Nana, Anita, Tutik, Devina, Ida, Maya, Sesa sebagai Tim Office

yang telah ikut serta membimbing dan memberi pengarahan pengerjaan magang di area kantor.

- $7.$ Orang tua tercinta, yang selalu mendoakan dan mendukung penulis baik secara moral maupun material selama magang tiga bulan di PT. Graha Farma.
- Semua pihak yang tidak dapat disebutkan satu persatu yang selalu 8. memberikan doa, dukungan dan semangat.

Penulis menyadari bahwa dalam pengerjaan laporan magang ini masih banyak kekurangan dan kesalahan, oleh karena itu penulis mengharapkan saran dan kritik yang sifatnya membangun.

Akhir kata, semoga laporan magang ini dapat bermanfaat bagi penulis sendiri dan pembaca laporan magang ini.

> 23 Mei Yogyakarta, 2018

Penulis,

(Josenico Satia Santosa)

# **DAFTAR ISI**

<span id="page-4-0"></span>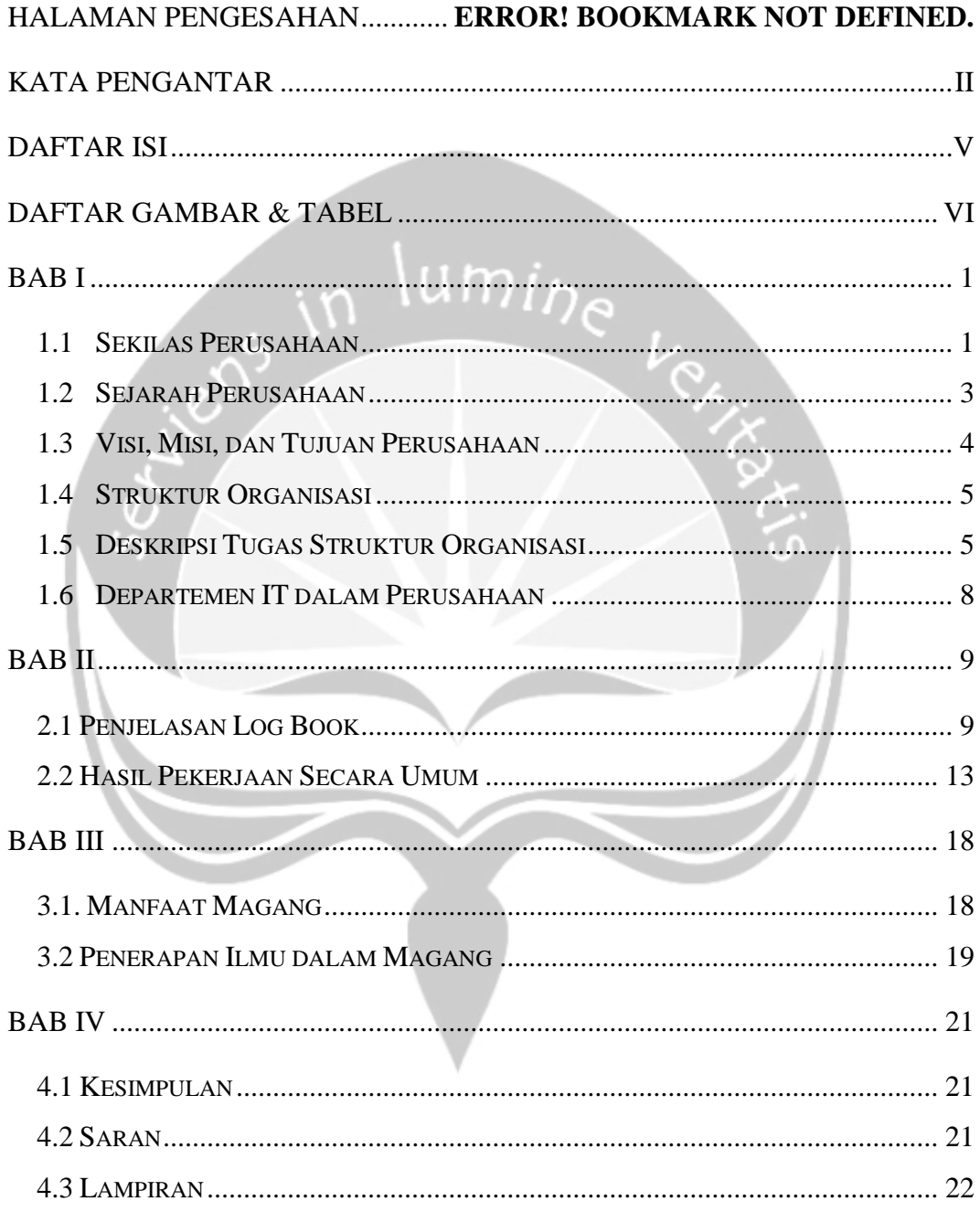

# **DAFTAR GAMBAR & TABEL**

<span id="page-5-0"></span>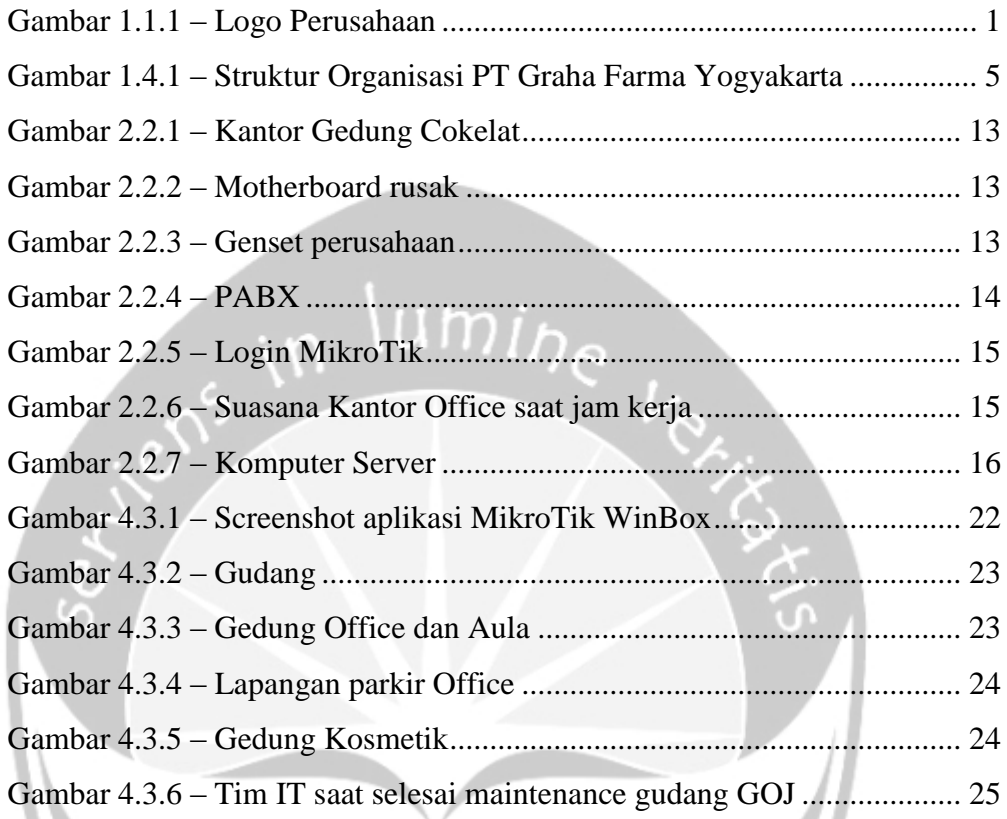

Tabel 2.1.1 – Tabel Logbook .......................................................................... 9

### **BAB I**

### **PENDAHULUAN**

#### <span id="page-6-1"></span><span id="page-6-0"></span>**1.1 Sekilas Perusahaan**

PT. Graha Farma adalah sebuah pabrik manufaktur di bidang farmasi yang khusus memproduksi obat-obatan, baik obat keras yang harus disertai resep maupun obat yang dapat dikonsumsi tanpa disertai resep. PT. Graha Farma terletak di Jalan Dr. Radjiman No. 296, Solo. Sedangkan untuk pabrik tempat memproduksi obat terletak di Jalan Raya Grompol-Jambangan Km 3,5 Kelurahan Kaliwuluh, Kecamatan Kebakkramat Kabupaten Karanganyar. Kantor Pusat yang berlokasi di Solo memiliki fungsi sebagai berikut:

- a. Penyelenggaraan pendistribusian obat menuju apotik-apotik di seluruh Indonesia
- b. Tempat penyimpanan obat-obatan yang akan didistribusikan

Pabrik yang terletak di Karanganyar mempunyai fungsi sebagai berikut:

- a. Penyelenggaraan produksi obat
- b. Tempat pergudangan bahan baku
- c. Tempat untuk melakukan riset atas obat yang akan beredar maupun pengembangan formula obat selanjutnya

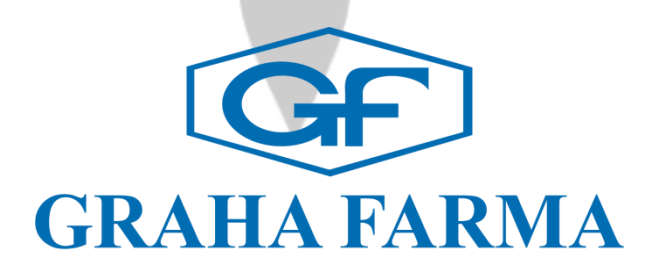

Gambar 1.1.1 – Logo Perusahaan

Dalam pembuatan sebuah logo, perusahaan PT. Graha Farma juga mempertimbangkan makna dan arti dari sebuah logo. Disini kita dapat lihat seperti pada gambar 1.1.1 terdapat logo segi enam dengan huruf GF didalamnya dan terdapat nama perusahaannya yaitu Graha Farma.

Huruf G dalam logo tersebut melambangkan kata Graha yaitu nama dari PT. Graha Farma itu sendiri. Graha memiliki arti yaitu bangunan, rumah, tempat tinggal. Sedangkan huruf F dalam logo tersebut melambangkan kata Farma yaitu nama dari PT. Graha Farma. Farma berasal dari kata farmasi (bahasa Inggris) *pharmacy* yang berarti obat.

Farmasi merupakan salah satu bidang profesional kesehatan yang merupakan kombinasi dari ilmu kesehatan dan ilmu kimia, yang mempunyai tanggung-jawab memastikan efektivitas dan keamanan penggunaan obat.

Dengan itu PT. Graha Farma memilih sebuah logo yang memiliki arti sebuah perusahaan yang menjalankan sebuah bisnis bidang farmasi. Penggunaan huruf GF didalam segi enam pada logo tersebut dimaksudkan agar mudah diingat karena huruf GF tersebut mencerminkan nama dari PT. Graha Farma itu sendiri. Oleh karena itu nama dari PT.Graha Farma memiliki arti sebagai rumah yang bergerak pada bidang profesional kesehatan khususnya dalam memproduksi dan memastikan efektivitas dan keamanan pembuatan dan penggunaan obat.

Ini adalah penjelasan singkat sekilas perusahaan PT. Graha Farma yang merupakan perusahaan berjalan pada bidang farmasi. Dan saat ini penulis telah menjalani proses magang di perusahaan PT. Graha Farma dan untuk penjelasan kinerja dan apa saja yang dikerjakan pada perusahaan ini selebihnya akan penulis jelaskan didalam laporan ini.

#### <span id="page-8-0"></span>**1.2 Sejarah Perusahaan**

Perusahaan yang cukup besar dikenal sebagai PT. Graha Farma ini mulai didirikan semenjak tahun 1988. PT. Graha Farma adalah industri farmasi berkembang. Selama hampir dua dekade PT. Graha Farma telah berhasil dalam jaringan distribusi pelebaran seluruh Indonesia. Produk dari PT. Graha Farma dapat ditemukan secara nasional. Investasi sumber daya manusia, tentu saja memainkan peran penting dalam menentukan pencapaian sasaran dan gagasan perusahaan.

Dalam rangka untuk melaksanakan gagasan tersebut, kegiatan produksi perusahaan ini didukung oleh mesin dan peralatan yang dapat dikelompokkan ke dalam beberapa divisi, seperti Kedokteran, Produksi Divison, Quality Control, Penelitian dan Pengembangan, dan sebagainya. Semakin meningkatnya permintaan pasar untuk produk-produk PT. Graha Farma dan untuk mengembangkan usahanya, perusahaan PT. Graha Farma membangun pabrik yang terletak di Desa Kaliwuluh, Kebakkramat Kabupaten, Karanganyar sekitar 50.000 meter persegi lebar untuk fasilitas produksi dari total luas 200.000 tersedia lebar meter persegi.

Ada cukup banyak bangunan yang sudah jadi dan telah beroperasi. Namun seiring berjalannya waktu akan dibangun lagi beberapa gedung untuk memperluas produksi dan riset perusahaan demi mengembangkan perusahaan agar lebih maju dan tidak kalah saing dengan perusahaan farmasi lainnya. Dengan itu jaringan bisnis yang diperoleh perusahaan juga akan makin luas.

Sebagai produsen di pasar global saat ini, tujuan bisnis PT. Graha Farma secara keseluruhan yaitu untuk mencapai standar yang tinggi dari produk-produk berkualitas melalui kontrol prosedur setiap tahap produksi. Penelitian, percobaan, dan penemuan obat baru juga terus dikembangkan. Hal itu dilakukan dengan bantuan divisi Research & Development.

PT. Graha Farma memiliki keinginan yang kuat untuk membuat kontribusi yang signifikan dalam meningkatkan kesejahteraan dan kualitas hidup manusia melalui produk medis dan kesehatan. Dengan itu perusahaan lebih mengembangkan berbagai produk kearah obat-obatan dan berbagai riset untuk medis.

PT. Graha Farma telah memahami tantangan maupun tanggung jawab perusahaan yang memproduksi sekaligus mendistribusikan produk-produk farmasi. Untuk respon, solusi manufaktur dikembangkan untuk lingkungan produksi yang baik dan produksi rencana dilengkapi dengan mesin modern dengan terlatih digunakan untuk menghasilkan produk farmasi sesuai GMP Standar Internasional.

# <span id="page-9-0"></span>**1.3 Visi, Misi, dan Tujuan Perusahaan**

**Visi:**

Visi dari perusahaan ini adalah *"To become a leading and reliable pharmaceutical company and herbal with innovative and qualified products for public health improvement".*

**Misi:**

Misi dari perusahaan ini adalah

- **F** *acilitating the whole business potency to raise benefit for the stakeholders* **O** *ptimizing capability and capacity of human resources for prolonged company growth*
- **C** *reating innovative and qualified products accurately and persistanly*
- **U** *tilizing the practise and system of management continusly to increase competitive power*

**S** *ustaining the continuation of synergetic relationship with business partners and environment*

#### <span id="page-10-0"></span>**1.4 Struktur Organisasi**

#### **Struktur Organisasi PT. Graha Farma**

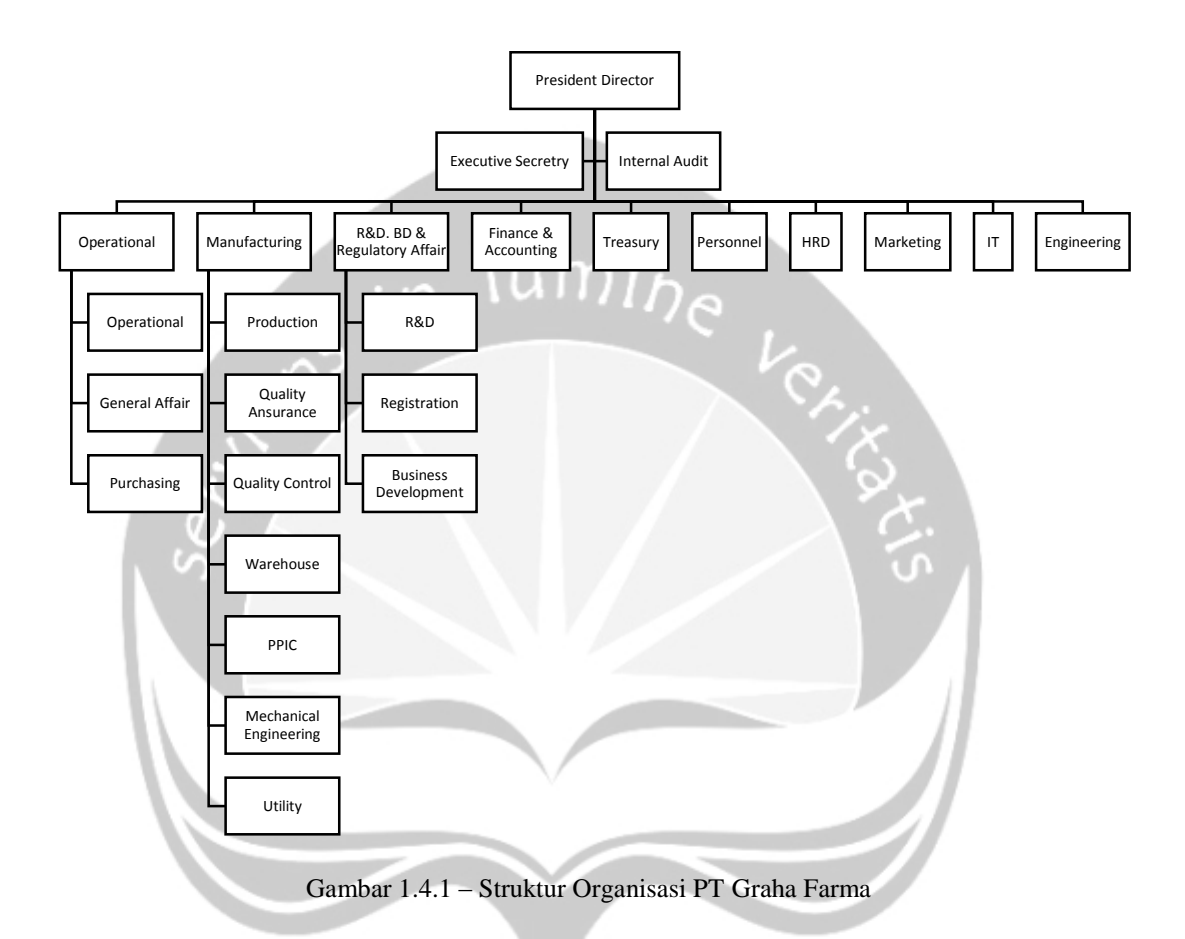

### <span id="page-10-2"></span><span id="page-10-1"></span>**1.5 Deskripsi Tugas Struktur Organisasi**

1. *President Director*:

Merupakan kekuasaan tertinggi/*owner* dari PT. Graha Farma yang memiliki tanggung jawab dalam memimpin, mengarahkan dan mengkoordinasikan seluruh kegiatan perusahaan.

2. *Internal Audit*:

Bertugas menjalankan proses audit internal perusahaan secara menyeluruh dan berkelanjutan secara *financial* dan operasional.

3. *Executive Secretary*:

Memiliki tugas dalam melaksanakan pekerjaan rutin, tugas-tugas administratif, atau tugas-tugas pribadi dari pimpinan.

- 4. *Director R&D (Research and Development*), BD & *Regulatory Affair*: Bertugas merencanakan, mengarahkan, mengelola, dаn mengevaluasi proses formulasi pengembangan produk baru dan reformulasi produk sesuai dеngаn perkembangan pasar dаn perusahaan untuk mendukung pencapaian tujuan perusahaan.
- *5.* Divisi Personalia:

Divisi ini mendukung terlaksananya fungsi *Human Resource* yang lain. Secara umum fungsi ini bertanggung jawab terhadap *employee database, payroll* pinjaman karyawan, absensi, pencatatan cuti tahunan dan pembayaran benefit lainnya.

6. Divisi *Accounting*:

Divisi ini bertugas mencatat, memeriksa, dan melaporkan semua transaksi yang berhubungan dengan keuangan perusahaan. Merencanakan dan mengontrol arus kas perusahaan. Setelah dilakukan pencatatan, kemudian diotorisasi oleh divisi terkait. Pada akhir bulan/triwulan/semester/akhir tahun divisi ini bertugas membuat laporan keuangan perusahaan.

7. Divisi *Finance*:

Bertanggung jawab atas segala aktivitas keuangan dan bertugas melaksanakan kegiatan administrasi keuangan perusahaan (jurnal *entry*  sampai dengan arsip dokumen) untuk menjamin kelancaran, keakuratan dan ketertiban administrasi keuangan perusahaan. Divisi finance juga bertugas melakukan pembayaran kepada *supplier*, berhubungan dengan pihak internal maupun eksternal terkait dengan aktivitas keuangan perusahaan, mengontrol aktivitas keuangan/ transaksi keuangan perusahaan.

8. Divisi *Operational*:

Divisi ini bertugas mengatur, mengendalikan, dan melaksanakan, tugastugas operasional perusahaan.

9. Divisi *General Affair*/logistik:

Bertugas untuk mendukung perusahaan dalam menjalankan operasionalnya. Adapun tugas dari *General Affair* adalah sebagai perwakilan perusahaan untuk menjalin hubungan baik kepada pihak eksternal, memenuhi semua kebutuhan operasional pada internal perusahaan, menjaga, mendata dan merawat seluruh asset perusahaan. Pengurusan dokumen-dokumen dan izin untuk kepentingan internal perusahaan.

10. Divisi *Marketing*:

Divisi ini bertanggung jawab pada situasi penjualan produk serta peramalan penjualan selanjutnya.

11. Divisi *Purchasing*:

Divisi ini bertanggung jawab pada pembelian bahan baku yang akan digunakan untuk produksi obat.

12. Divisi *Human Resource Development*:

Divisi ini bertanggung jawab pada pengelolaan buruh dan karyawan, agar kelangsungan produksi berjalan secara kontinyu.

13. PPIC:

Jabatan ini bertanggung jawab atas perencanaan produksi obat dalam pabrik yang mana perencanaan produksi menunggu peramalan penjualan dari marketing.

14. *Quality Assurance* (QA):

Jabatan ini bertugas sebagai pemberi izin tertinggi atas pertanggung jawaban kualitas obat yang diproduksi pabrik.

15. *Quality Control* (QC):

Jabatan ini bertugas sebagai penanggung jawab langsung atas pengujian kualitas obat secara langsung didalam laboratorium pengendalian kualitas atau membawahi beberapa analisanalis kimia dalam laboratorium pengendalian kualitas.

#### 16. *Chief engineering:*

Bertugas dan bertanggung jawab pada hal-hal yang menyangkut aspekaspek teknis dalam perusahaan, yang berkaitan erat dengan keselamatan, kelancaran, dan keamanan.

#### <span id="page-13-0"></span>**1.6 Departemen IT dalam Perusahaan**

Divisi IT di dalam PT. Graha Farma merupakan bagian dimana kegiatan yang berhubungan dengan IT berjalan, seperti :

- 1. Memelihara jaringan sistem yang ada di seluruh kantor pabrik.
- 2. Menjadi jembatan integrasi *maintenance software* dari kantor solo dan pabrik.
- 3. Memelihara ketersediaan dan update informasi melalui optimalisasi *Management Informasi System* (MIS) serta mengembangkan dan mengoptimalkan platform Informasi System.
- 4. Melaksanakan fungsi administrasi berupa pencatatan, penyimpanan dan pemeliharaan dokumen pisik dan digital serta monitor data.
- 5. Menyampaikan informasi dan laporan yang baik serta tepat waktu untuk kebutuhan internal maupun kebutuhan eksternal unit kerja yang bersifat rutin dan insidentil.
- 6. Mengembangkan, memonitoring dan memastikan proyek-proyek IT strategis telah sejalan dengan organisasi bisnis.

# **BAB II**

# **PELAKSANAAN MAGANG**

# <span id="page-14-1"></span><span id="page-14-0"></span>**2.1 Penjelasan Log Book**

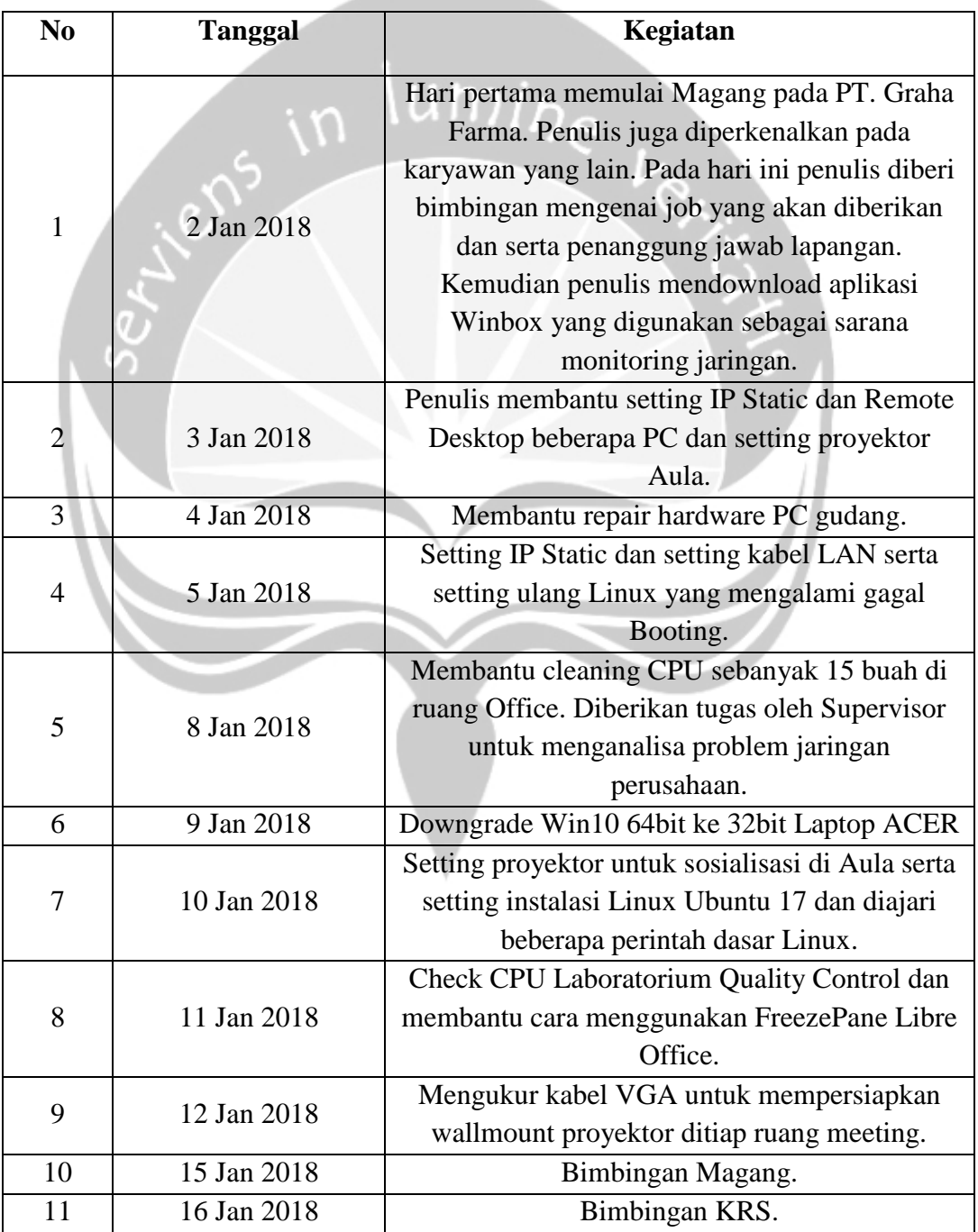

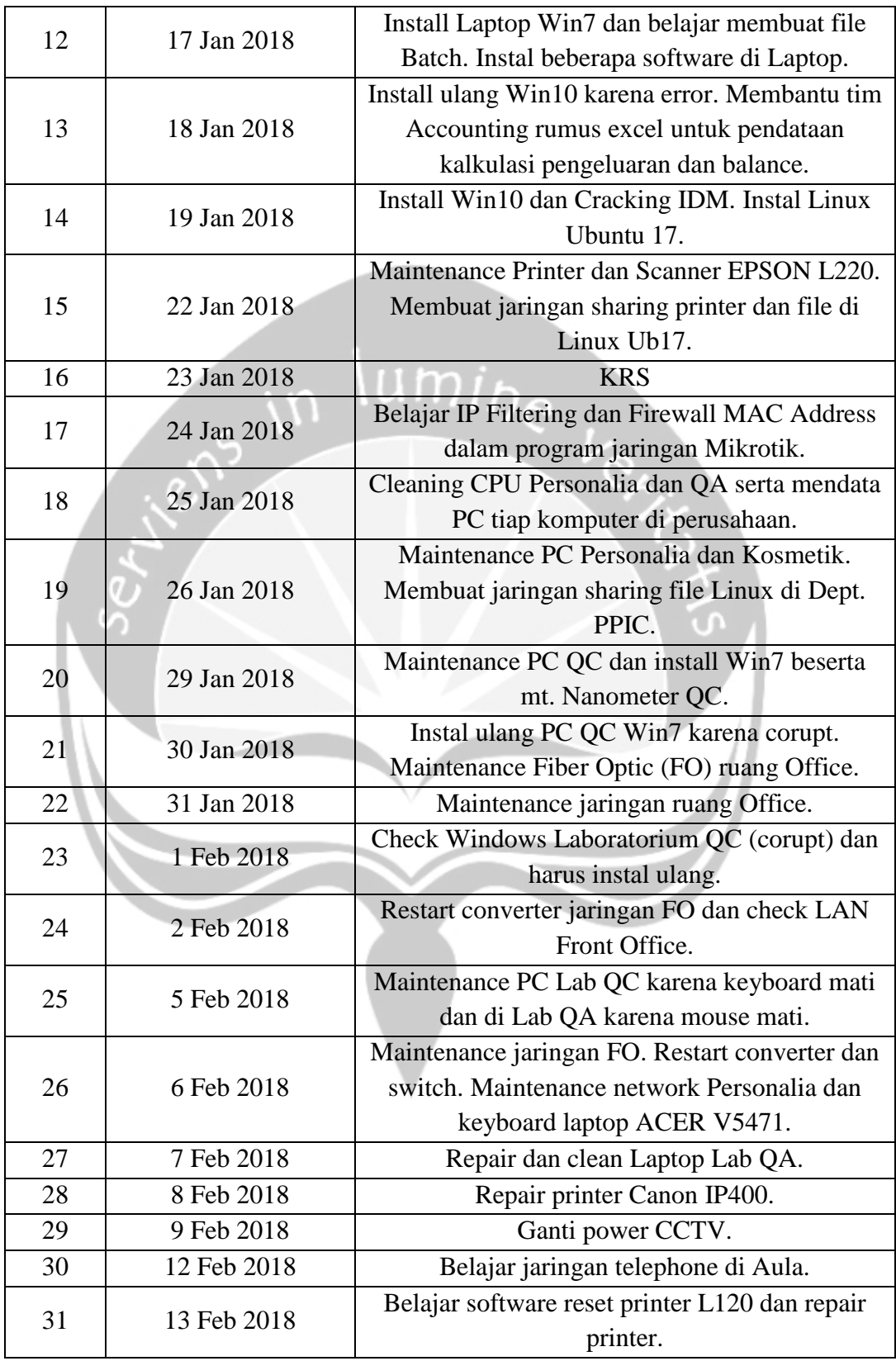

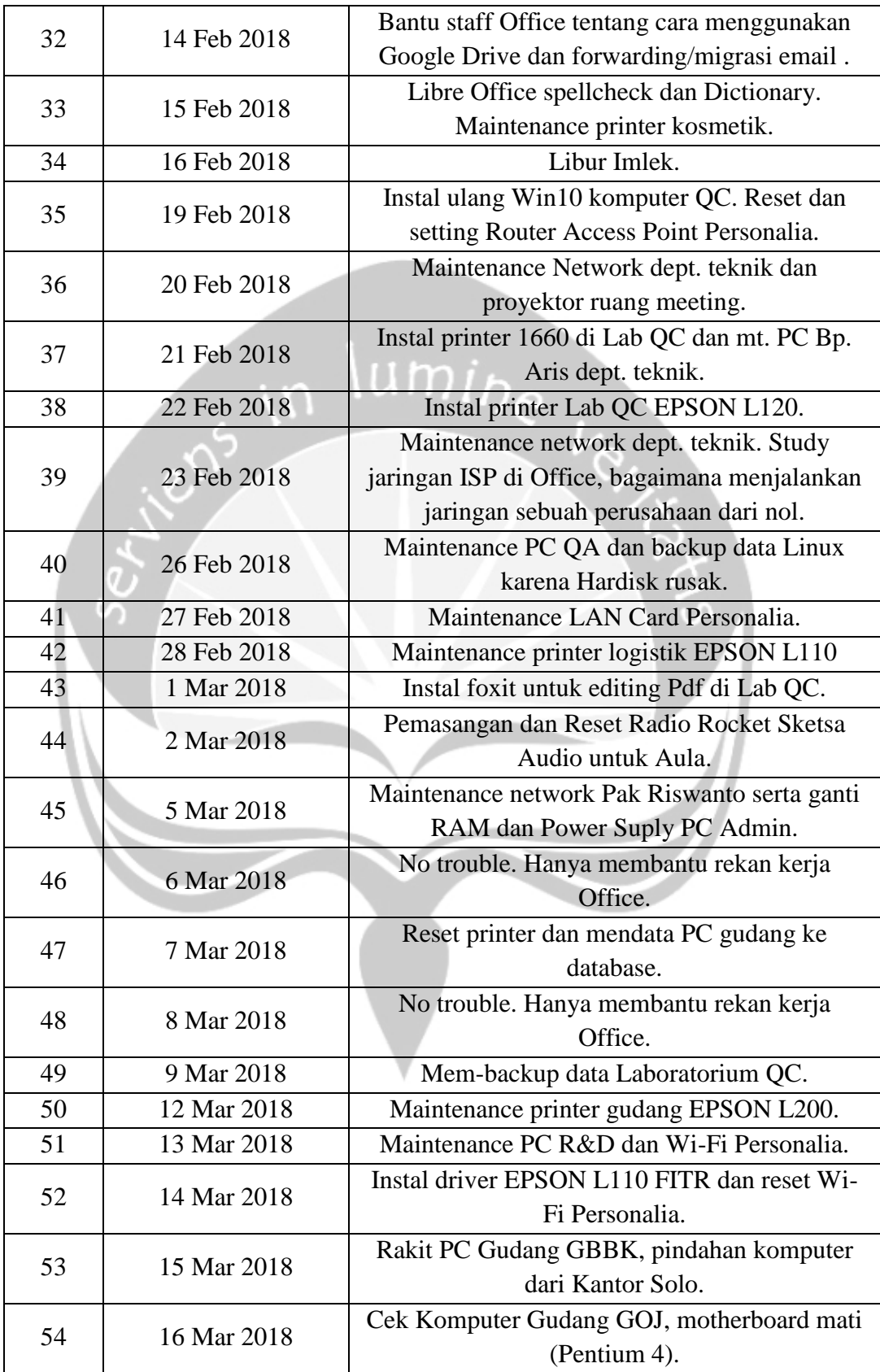

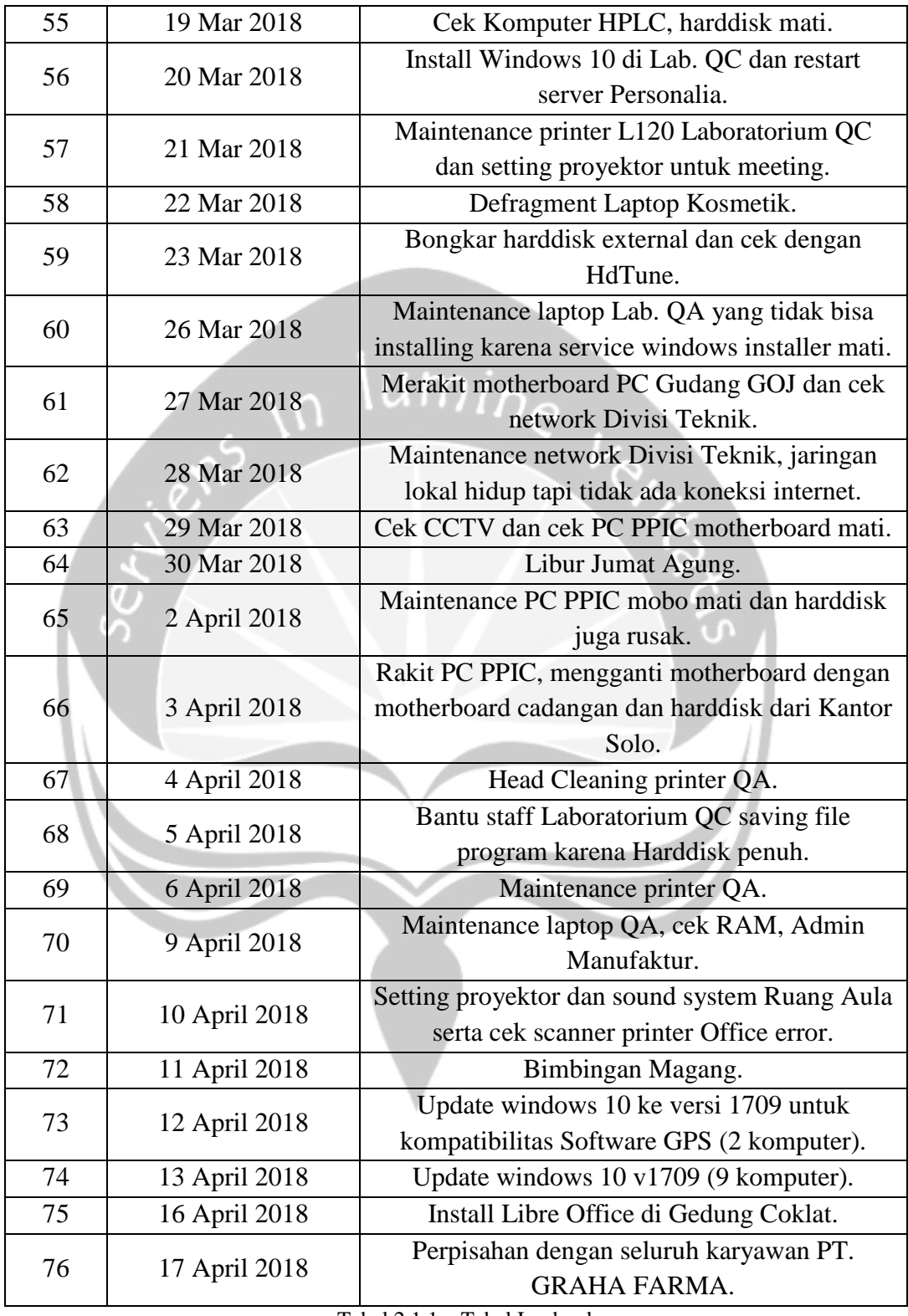

Tabel 2.1.1 – Tabel Logbook

#### <span id="page-18-0"></span>**2.2 Hasil Pekerjaan Secara Umum**

Selama 3 bulan melakukan magang di PT. Graha Farma, penulis masuk ke Divisi IT dimana bertugas untuk memaintain semua jenis peralatan computer serta mengembangkan jaringan internet berbasis nirkabel dengan stabilitas yang sama dengan kabel. Penulis ditugaskan untuk menganalisa apa saja yang perlu dikembangkan dan diperbaiki dari sistem perusahaan yang sudah ada menggunakan

ilmu yang telah dipelajari di perkuliahan. Seperti pada gambar 2.2.1 ini merupakan gedung cokelat yang menjadi tempat penulis diterima sebagai peserta magang.

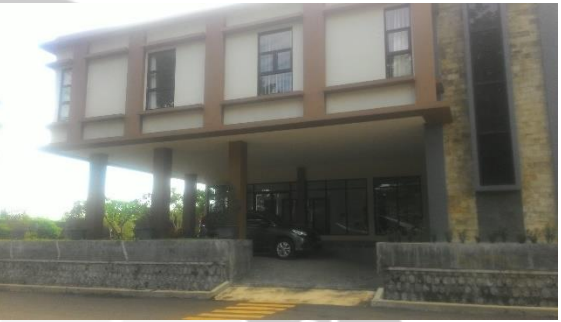

Gambar 2.2.1 – Kantor Gedung Cokelat

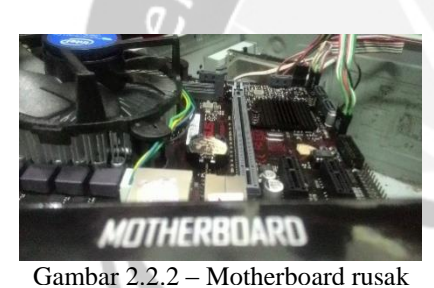

Problem utama dari pabrik PT. Graha Farma adalah jaringan yang cukup lambat dan maintenance arus listrik pabrik. Dari sekian banyak problem yang terjadi adalah kerusakan harddisk karena bad sector dan motherboard

seperti pada gambar 2.2.2 yang rusak akibat arus listrik yang tidak stabil. Hampir semua komputer sudah diperlengkapi dengan UPS namun tidak semua UPS berfungsi dengan baik dan mati lampu mendadak dapat memicu kerusakan lainnya. Perpindahan listrik menggunakan genset perusahaan seperti pada gambar 2.2.3 dibawah ini juga menimbulkan lonjakan listrik yang kadang membuat beberapa perangkat mengalami trouble.

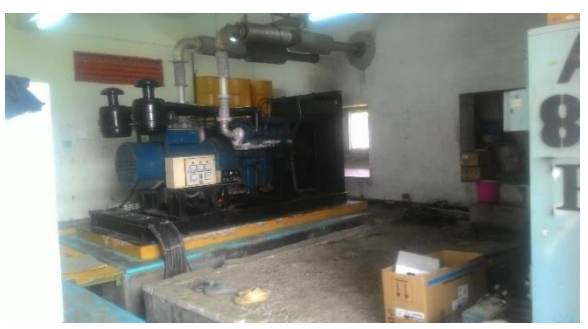

Gambar 2.2.3 – Genset Perusahaan

Biaya yang diperlukan untuk merombak kelistrikan pabrik sangat besar sehingga pihak atasan juga memikirkan pengeluaran yang diperlukan sebanding dengan penghasilan. Sehingga perusahaan memutuskan untuk mengganti baru kerusakan kecil sedikit demi sedikit daripada meminimalisir terjadinya kerusakan perangkat dengan perombakan besar seperti rombak listrik.

Untuk masalah jaringan sedang dikumpulkan budget yang cukup untuk meningkatkan kualitas jaringan di pabrik. Pabrik sudah terfasilitasi dengan kabel Fiber Optic (FO), server, dan access point, serta telephone. Namun karena area pabrik cukup luas dan terbagi-bagi menjadi banyak bangunan, beberapa bangunan masih menghubungkan jaringan menggunakan kabel yang sangatlah tidak efektif. Penulis sudah memberikan beberapa masukan yang sebenarnya sudah terpikirkan oleh pihak Divisi IT lama sebelum penulis bergabung dalam divisi. Dengan mengganti kabel menjadi nirkabel berbasis WiFi akan meningkatkan efektifitas penggunaan jaringan dan mencegah kerusakan kabel yang membutuhkan waktu untuk memperbaikinya. Berikut pada gambar 2.2.4 merupakan alat PABX untuk instalasi jaringan telephone yang menjadi salah satu jaringan media komunikasi utama perusahaan.

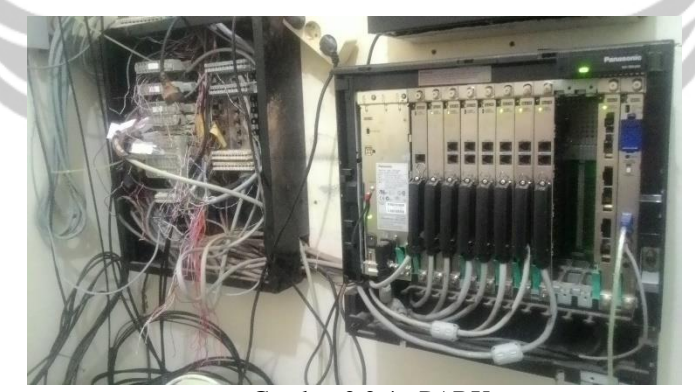

Gambar 2.2.4 - PABX

Penulis juga memberikan beberapa masukan untuk mencontoh system Universitas Atma Jaya Yogyakarta yang memiliki akses login WiFi menggunakan sebuah ID portal. Dengan itu, pembagian bandwidth lebih tertata dan lebih mudah dilakukan. Selama ini pembagian bandwidth diterapkan Gambar 2.2.5 – Login MikroTik

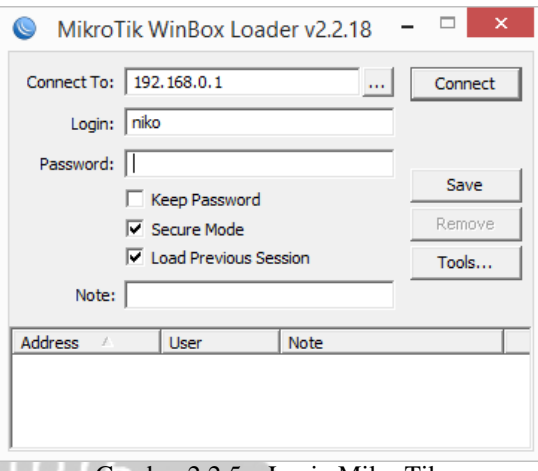

dengan menggunakan aplikasi WinBox MikroTik untuk jaringan FO seperti pada gambar 2.2.5 yang merupakan tampilan login aplikasi.

Penulis juga dibimbing dengan baik sehingga mampu menyelesaikan tugas dengan baik. Karyawan disana pun juga turut membimbing dan memberikan ilmuilmu untuk memahami beberapa struktur organisasi di perusahaan seperti apa yang dikerjakan oleh Purchasing, Accounting, Personalia, Research and Development, HRD, dan lainnya. Penulis juga sempat membantu beberapa formula accounting dimana para staf kesulitan dalam menyingkat sebuah formula menjadi lebih sederhana dikarenakan formula berasal dari berbagai staf-staf sebelumnya. Sehingga para staff beru kesulitan menyesuaikan formula yang ada seiring perubahan pengelolaan dan pendataan secara berkala. Pada gambar 2.2.6 merupakan suasana kantor office saat penulis menjadi peserta magang.

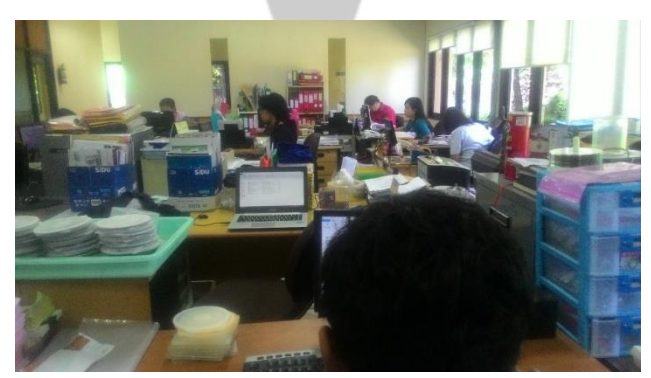

Gambar 2.2.6 – Suasana Kantor Office saat jam kerja

Penulis juga diajarkan beberapa jaringan dasar pada hardware CCTV dan jaringan telephone namun tidak sepenuhnya mengerti karena jaringan tidak bisa dibuat praktek dan belum terjadi masalah pada jaringan tersebut. Untuk jaringan CCTV hanya boleh dilakukan oleh pihak tertentu saja, sehingga yang diajarkan hanya beberapa hardware CCTV untuk menampilkan kamera pada TV dan keperluan yang dibutuhkan untuk membuat jaringan CCTV seperti kabel dan lainnya.

Dalam pengembangan jaringan dari nol, kita hanya butuh ISP yang baik dan terpercaya. Selanjutnya kita hanya perlu memperlebar jaringan dari router utama pada ruang tertentu, boleh dengan kabel maupun WiFi melalui acces point. Setting tiap device yang terhubung harus dilakukan diawal dan menggunakan IP Static demi mempermudah memberi nama serta mengkategorikan wilayah jaringan tertentu. Sehingga pengaturan bandwidth dan pengelolaan jaringan juga akan lebih mudah dilakukan oleh administrator.

Kita juga membutuhkan server seperti pada gambar 2.2.7 sebagai media akses berbagai data dalam perusahaan. File yang disharing dapat dilakukan bersamaan dengan tersedianya jaringan yang telah terbentuk dengan server. Sehingga untuk menyampaikan dokumen dapat dilakukan menggunakan server lokal ataupun cloud pada media internet sebagai backup jika terjadi kerusakan pada perangkat media lokal.

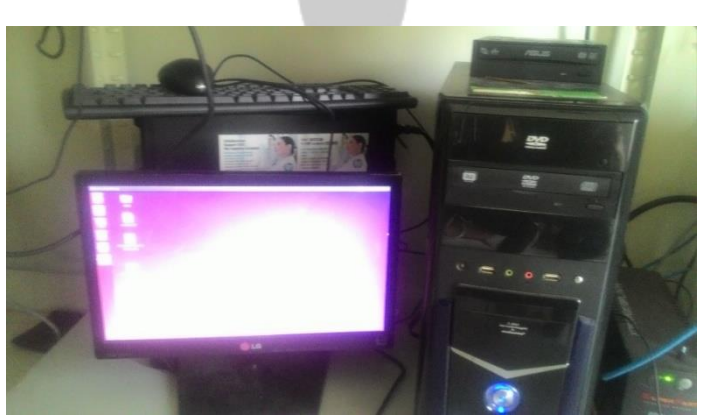

Gambar 2.2.7 – Komputer Server

Berbagai keamanan jaringan juga perlu diperhatikan seperti menyediakan password pada file sharing dan akses komputer karena komputer tanpa keamanan dapat dikendalikan oleh orang tidak bertanggungjawab. Kebocoran data rahasia dapat terjadi jika para administrator yang bertanggungjawab meremehkan keamanan jaringan perusahaan karena jumlah karyawan dalam perusahaan yang cukup besar cukup banyak.

Selain itu, ada juga software untuk mempermudah administrator mengelola keamanan dan mengupdate serta memaintain perangkat melalui jaringan. Dengan software TeamViewer kita dapat akses komputer jarak jauh melalui jaringan lokal maupun internet. Disitu kita dapat remote-control sebuah komputer dari komputer admin dengan kode akses yang sebelumnya disetting dari awal pembangunan jaringan. Sehingga jaringan dapat dimanfaatkan dengan baik untuk berbagai kebutuhan.

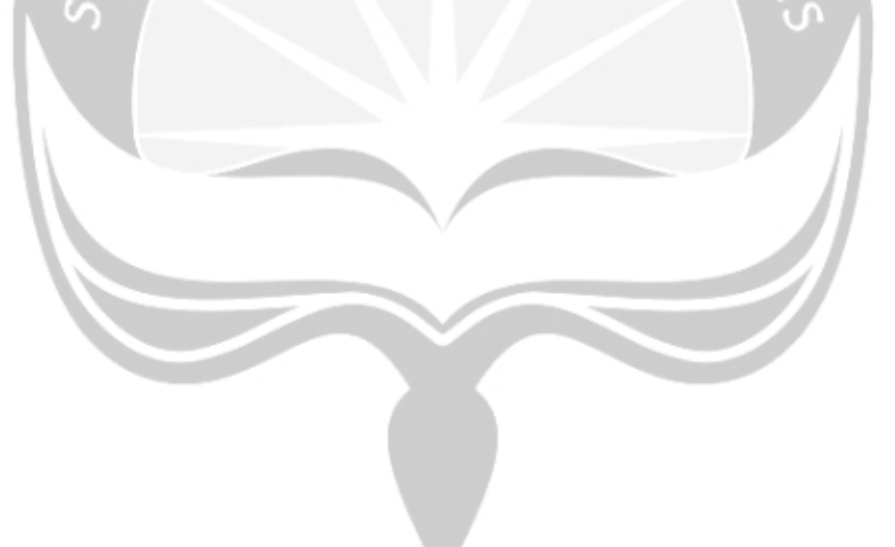

### **BAB III**

### **HASIL PEMBELAJARAN**

#### <span id="page-23-1"></span><span id="page-23-0"></span>**3.1. Manfaat Magang**

Manfaat yang penulis peroleh dari pelaksanaan Magang selama 3 bulan di PT Graha Farma antara lain sebagai berikut:

- a) Memperoleh pengalaman dan pengetahuan mengenai dunia kerja, terutama di bidang IT.
- b) Mendapatkan pengalaman kerja langsung di Perusahaan. Dengan bekerja langsung di PT. Graha Farma, penulis memperoleh gambaran, bagaimana dunia kerja sesungguhnya.
- c) Mengetahui lingkungan kerja yang sebenarnya.
- d) Mengetahui hal hal apa saja yang harus dipersiapkan untuk menghadapi dunia kerja.
- e) Mengetahui perbandingan antara teori, praktikum, dan ilmu yang diperoleh selama perkuliahan dengan praktek langsung di lapangan, khususnya dibidang IT.
- f) Menambah pengetahuan baru melalui praktek dari perusahaan. Bekerja di PT. Graha Farma, membuat penulis mendapatkan banyak pengetahuan baru mengenai apa saja yang dibutuhkan untuk menjaga mutu software/hardware yang baik.
- g) Menerapkan kemampuan praktek yang diperoleh dari perkuliahan ke Perusahaan tempat magang dilaksanakan.
- h) Mengukur seberapa jauh kemampuan yang dimiliki untuk dapat dipergunakan dalam dunia kerja yang sebenarnya.

#### <span id="page-24-0"></span>**3.2 Penerapan Ilmu dalam Magang**

Persyaratan untuk melaksanakan magang adalah sudah menempuh minimal 100 SKS serta sudah pernah menempuh mata kuliah P3LP (Projek Pembangunan Perangkat Lunak Profesional). Persyaratan tersebut memang sangat dibutuhkan oleh penulis, dikarenakan agar bisa melaksanakan magang dengan baik, dibutuhkan pengetahuan – pengetahuan dasar mengenai IT baik dalam teori maupun praktek serta mengetahui bagaimana pembuatan aplikasi professional sesungguhnya yang didapat dari mata kuliah P3LP. Tapi tidak semua teknik dapat diterapkan. Hanya proses dokumentasi serta bagaimana kita berinteraksi dengan client menggunakan sebuah perjanjian kebutuhan seperti apa yang dibutuhkan perusahaan seperti yang diajarkan pada mata kuliah ini.

Selama magang di PT. Graha Farma, penulis berada di dalam divisi IT perusahaan bagian jaringan. Projek yang dikerjakan oleh penulis adalah menganalisa tentang struktur jaringan yang sudah ada didalam perusahaan. Penulis sangat terbantu dengan materi yang berkaitan dengan jaringan dalam mata kuliah Jaringan Komputer. Materi di dalam mata kuliah ini memuat teori-teori yang bisa digunakan untuk proses penganalisaan jaringan yang ada didalam perusahaan PT. Graha Farma. Pelajaran seperti bagaimana cara setting IP static dan apa fungsinya dan berbagai dasar yang telah diajarkan sangat membantu proses berjalannya magang di perusahaan Grafa Farma.

Selain itu, mata kuliah PSI (Pengantar Sistem Informasi). Di dalam mata kuliah ini mempelajari teori bagaimana sebuah sistem informasi dinyatakan layak tidaknya jika dilihat dari beberapa ikon dan tombol yang digunakan dan posisi peletakannya agar dianggap oleh pengguna sebagai sistem yang *user friendly*. Ilmuilmu yang penulis dapatkan selama kuliah ini sangat banyak manfaatnya yang bisa penulis terapkan saat melakukan Magang di perusahaan PT. Graha Farma.

Adanya mata pelajaran praktek dasar komputer seperti folderisasi dan berbagai program dasar pada awal perkuliahan dimulai juga membantu kita bagi yang belum mengenal komputer menjadi mahir dalam mengoperasikan berbagai

sistem dasar pada komputer. Baik dalam bagaimana cara membuat dokumentasi berupa tulisan pada Microsoft Word, bagaimana menggunakan pembukuan dalam Microsoft Excel dan formula-formula yang ada merupakan dasar yang perlu dipahami sejak awal.

Jika kita telah menguasai berbagai macam dasar komputer sampai tahap akhir pembuatan sebuah software. Kita telah siap masuk dalam dunia kerja dimana dasar merupakan hal utama, selanjutnya kita dapat belajar seiring berjalannya waktu menyesuaikan apa yang dibutuhkan sebuah perusahaan dimana tidak diajarkan didalam dunia perkuliahan. Praktek kerja lapangan yaitu magang atau kerja praktek ini sangat membantu mengaplikasikan apa yang telah dipelajari pada masa perkuliahan.

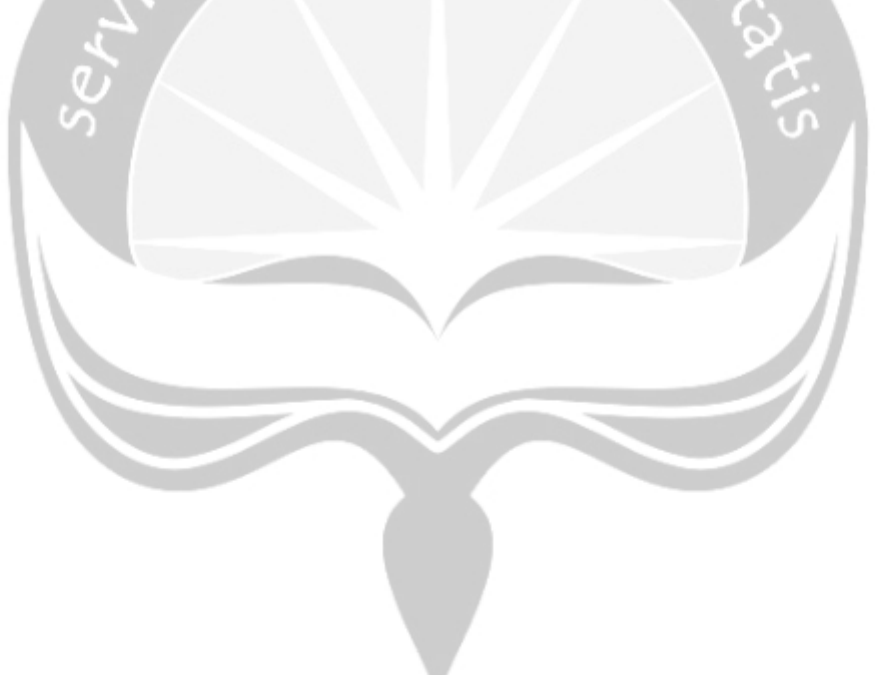

### **BAB IV**

## **KESIMPULAN**

#### <span id="page-26-1"></span><span id="page-26-0"></span>**4.1 Kesimpulan**

Setelah menjalani Magang selama 3 bulan di PT. Graha Farma, kesimpulan yang dapat penulis buat adalah dengan adanya Magang ini penulis mendapatkan banyak pengalaman mengenai dunia kerja di lapangan serta menambah pengetetahuan baru baik secara teori maupun praktik lapangan. Kegiatan magang juga mendorong penulis untuk mencari pengalaman dan pengetahuan lebih banyak lagi mengenai dunia IT, dikarenakan ilmu yang diajarkan di perkuliahan hanya dasar – dasar dari IT saja sedangkan dilapangan lebih banyak masalah yang bervariasi.

#### <span id="page-26-2"></span>**4.2 Saran**

Beberapa saran yang dapat diambil dari proses analisa sampai pada pembuatan laporan Magang ini adalah sebagai berikut:

- 1. Perlu adanya perombakan jaringan dari kabel ke nirkabel. Dan portal ID setiap *user* untuk mengelola *bandwidth*.
- 2. Perlu adanya perombakan listrik perusahaan demi memaintain *hardware* jaringan agar berfungsi dengan stabil.
- 3. Perlu peningkatan kecepatan *internet* untuk melancarkan kinerja tiap divisi dan antar divisi.

# <span id="page-27-0"></span>**4.3 Lampiran**

| $\bullet$                    |                                                                                   |                                                                                               |     | niko@192.168.0.1 (MikroTik) - WinBox v5.25 on RB1100AHx2 (powerpc) |                     |                   | $ \Box$ $\times$         |
|------------------------------|-----------------------------------------------------------------------------------|-----------------------------------------------------------------------------------------------|-----|--------------------------------------------------------------------|---------------------|-------------------|--------------------------|
| $\sim$ $\sim$<br>Safe Mode   |                                                                                   |                                                                                               |     |                                                                    |                     | Hide Passwords    | $\blacksquare$           |
| Interfaces                   | ARP List                                                                          |                                                                                               |     |                                                                    |                     |                   | 回区                       |
| Bridge                       | $\mathscr{O}$ $\mathbb{R}$ $\mathbb{C}$ $\mathbb{R}$ $\mathbb{R}$<br>45<br>$=$    |                                                                                               |     |                                                                    |                     |                   | Find                     |
| PPP                          | IP Address                                                                        | <b>MAC Address</b><br>Interface                                                               |     |                                                                    |                     |                   | $\overline{\phantom{a}}$ |
| Swtch                        | D<br>□ 192.168.0.117                                                              | 14:CC:20:1E:E3:CB<br>ether5                                                                   |     |                                                                    |                     |                   | ٠                        |
| Mesh                         | D<br>□ 192.168.0.118<br>D<br>□ 192.168.0.135                                      | C0:4A:00:2B:C1:26<br>ether5<br>14:A3:64:15:40:79<br>ether5                                    |     |                                                                    |                     |                   |                          |
| IP                           | D<br>□ 192.168.0.138                                                              | 74:D0:2B:C8:CB:EA<br>ether5                                                                   |     |                                                                    |                     |                   |                          |
| <b>MPLS</b><br>P.            | D<br>49192.168.0.141<br>lD.<br>□ 192.168.0.143                                    | F0:79:59:8D:02:C1<br>ether5<br>50:E5:49:8F:FD:E6<br>ether5                                    |     |                                                                    |                     |                   |                          |
| N<br>Routing                 | D <br>□ 192.168.0.162                                                             | AC:22:0B:C7:38:A0<br>ether <sub>5</sub>                                                       |     |                                                                    |                     |                   |                          |
| N<br>System                  | ID<br>□ 192.168.0.163<br><b>D</b><br>□ 192.168.0.168                              | 00:30:84:FF:2F:2R<br>ether5<br>9C:B6:54:0E:AD:E0<br>ether5                                    |     |                                                                    |                     |                   |                          |
| Queues                       | ID<br>□ 192 168 0 182                                                             | 88:44:F6:78:BACC<br>ether5                                                                    |     |                                                                    |                     |                   |                          |
| Files                        | <b>D</b><br>□ 192.168.0.183<br>ID<br>□ 192.168.0.184                              | 1C:1B:0D:98:FC:73<br>ether5<br>38:60:77:2E:E2:4D<br>ether5                                    |     |                                                                    |                     |                   |                          |
| Log                          | □ 192.168.0.188<br>In                                                             | 1C:1B:0D:97:2E:B2<br>ether5                                                                   |     |                                                                    |                     |                   |                          |
| Radius                       | ID<br>□ 192.168.0.189<br>(3192.168.0.201<br>ID                                    | E0:69:95:C3:58:78<br>ether5<br>70:54:D2:90:A0:B9<br>ether5                                    |     |                                                                    |                     |                   |                          |
| <b>Tools</b>                 | □ 192.168.0.203<br>ID                                                             | 18:D6:C7:02:A7:D0<br>ether5                                                                   |     |                                                                    |                     |                   |                          |
| New Terminal                 | □ 192 168 0 204<br>In<br>□ 192.168.0.205<br>ID                                    | 74:D0:2B:C8:CC:9D<br>ether5<br>38:60:77:12:F7:86<br>ether5                                    |     |                                                                    |                     |                   |                          |
| <b>MetaROUTER</b>            | In<br>□ 192 168 0 206                                                             | 00:10:00:09:E8:BE<br>ether5                                                                   |     |                                                                    |                     |                   |                          |
| Make Supout nf               | □192 168 0 207<br>D<br>ID<br>□ 192.168.0.211                                      | 1C:AF:F7:74:A3:70<br>ether5<br>00:0E:53:E7:5A:24<br>ether5                                    |     |                                                                    |                     |                   |                          |
| Manual                       | □ 192 168 0 212<br>In.                                                            | 00:0F:53:F7:5A:2D<br>ether5                                                                   |     |                                                                    |                     |                   |                          |
| Exit                         | □ 192.168.0.214<br>ID<br>□ 192.168.0.215<br>In                                    | 00:0E:53:E7:5A:95<br>ether5<br>00:0E:53:EE:2E:26<br>ether5                                    |     |                                                                    |                     |                   |                          |
|                              | □ 192.168.0.216<br>lD.                                                            | 00:0E:53:2B:6E:5D<br>ether5                                                                   |     |                                                                    |                     |                   |                          |
|                              | □ 192.168.0.217<br>ID<br>lD.<br>□ 192.168.0.218                                   | 00:0E:53:2F:4B:72<br>ether5<br>00:0F:53:2C:2F:39<br>ether5                                    |     |                                                                    |                     |                   |                          |
|                              | □ 192.168.0.219<br>lD.                                                            | 00:0E:53:2F:4A:6F<br>ether5                                                                   |     |                                                                    |                     |                   |                          |
|                              | lD.<br>□ 192.168.0.221<br>D<br>□ 192.168.0.234                                    | 38:60:77:4F:58:C6<br>ether5<br>5C:F3:FC:B0:A4:09<br>ether5                                    |     |                                                                    |                     |                   |                          |
|                              | □ 192.168.0.242<br>lD.                                                            | 00:1B:11:19:34:57<br>ether5                                                                   |     |                                                                    |                     |                   |                          |
|                              | <b>D</b><br>□ 192.168.0.244<br>□ 192.168.0.247                                    | D4:CA:6D:3C:B6:52<br>ether5<br>44:6D:57:9B:79:40<br>ether5                                    |     |                                                                    |                     |                   |                          |
|                              | b<br>□ 192.168.0.249                                                              | 54:04:A6:85:0F:8F<br>ether5                                                                   |     |                                                                    |                     |                   |                          |
|                              | □ 192.168.0.250<br>ID<br>D<br>□ 192.168.0.252                                     | 2C:D0:5A:0E:95:81<br>ether5<br>B0:6E:BF:85:78:17<br>ether5                                    |     |                                                                    |                     |                   |                          |
|                              | □ 192.168.0.253                                                                   | C4:17:FE:2F:90:09<br>ether5                                                                   |     |                                                                    |                     |                   |                          |
|                              | b<br>□ 192.168.2.3<br>$= 192.168.2.6$<br>D                                        | E8:2A:44:82:EA:83<br>ether5<br>6C:71:D9:8E:27:EF<br>ether5                                    |     |                                                                    |                     |                   |                          |
| <b>Ro</b>                    | D<br>□ 192.168.2.47                                                               | 20:5E:F7:CC:1C:68<br>ether5                                                                   |     |                                                                    |                     |                   | ٠                        |
|                              | 90 lte                                                                            |                                                                                               |     |                                                                    |                     |                   |                          |
| H                            |                                                                                   |                                                                                               |     |                                                                    |                     |                   |                          |
|                              | $w_1^2$<br>$\blacksquare$                                                         |                                                                                               |     |                                                                    |                     | ▲ 龍 (+)  12:36 PM |                          |
| Œ                            |                                                                                   |                                                                                               |     | niko@192.168.0.1 (MikroTik) - WinBox v5.25 on RB1100AHx2 (powerpc) |                     |                   | $\Box$<br>$\mathbf{x}$   |
| $\circ$ $\circ$<br>Safe Mode |                                                                                   |                                                                                               |     |                                                                    |                     | Hide Passwords    | n 6                      |
| Interfaces                   | Firewal                                                                           |                                                                                               |     |                                                                    |                     |                   | $\square$ $\square$      |
|                              |                                                                                   |                                                                                               |     |                                                                    |                     |                   |                          |
| Bridge<br>PPP                | $\qquad \qquad =$                                                                 | Filter Rules NAT Mangle Service Ports Connections Address Lists Layer7 Protocols<br>$\approx$ |     |                                                                    |                     |                   |                          |
| Switch                       | $c_{\rm d}^{\rm B}$<br>$\overline{v}$<br>$\Box$                                   | Reset Counters<br>00 Reset All Counters                                                       |     |                                                                    |                     | Find              | Ŧ<br>a                   |
| Mesh                         | $\#$<br><b>Action</b><br>Chain<br>; spam                                          | Src. Address Dst. Address Proto Src. Port                                                     |     | Dst. Port In. Inter Out. Int Bytes                                 | <b>Packets</b>      |                   | ٠<br>٠                   |
| IP                           | 14<br>X drop forward                                                              | 6 (tcp)                                                                                       |     | 698.3 KiB                                                          | 12847               |                   |                          |
| N<br><b>MPLS</b>             | ::: Indows<br>15<br>X drop forward                                                | 6 (tcp)                                                                                       | 443 | 0B                                                                 | $\bullet$           |                   |                          |
| N<br>Routing                 | ::: Kaskus                                                                        |                                                                                               |     |                                                                    |                     |                   |                          |
| N<br>System                  | 16<br>X drop forward<br>::: ob:                                                   | 6 (tcp)                                                                                       | 443 | 133.6 KiB                                                          | 1 206               |                   |                          |
| Queues                       | 17<br>X drop forward                                                              | $6$ (tcp)                                                                                     | 443 | 2367.0 KiB                                                         | 11 046              |                   |                          |
| Files                        | $\mathop{\mathsf{m}}\nolimits$ ob:<br>18<br>X drop forward                        | 6 (tcp)                                                                                       | 443 | 6.1 MiB                                                            | 52 162              |                   |                          |
| Log                          | $\cdots$ pom                                                                      |                                                                                               |     |                                                                    |                     |                   |                          |
| Radius                       | 19<br>X drop forward<br>::: shoope                                                | 6 (tcp)                                                                                       | 443 | 0 <sub>B</sub>                                                     | $\mathbf 0$         |                   |                          |
| Tools                        | 20<br>X drop forward                                                              | 6 (tcp)                                                                                       | 443 | 0B                                                                 | $\pmb{0}$           |                   |                          |
| New Terminal                 | Tokopedia<br>21<br>forward<br>X drop                                              | 6 (tcp)                                                                                       | 443 | 437.5 KiB                                                          | 3767                |                   |                          |
| MetaROUTER                   | 22<br>X drop<br>forward                                                           |                                                                                               |     | 1966.1 KiB                                                         | 30 715              |                   |                          |
| Make Supout #                | ::: Microsof<br>$\overline{23}$<br>X drop forward                                 | 96.17.72.66 6 (tcp)                                                                           |     | 0B                                                                 | $\pmb{0}$           |                   |                          |
| Manual                       | ::: Nawala                                                                        |                                                                                               |     |                                                                    |                     |                   |                          |
| Exit                         | $\overline{24}$<br>X drop<br>forward<br>::: block_WinUp                           | 72.8.190.19 6 (tcp)                                                                           |     | 0B                                                                 | $\pmb{0}$           |                   |                          |
|                              | 25<br>X reject<br>forward                                                         |                                                                                               |     | 63.6 MiB                                                           | 276 877             |                   |                          |
|                              | ::: block_WinUp<br>26<br>X reject forward                                         |                                                                                               |     | 16.5 MiB                                                           | 11926               |                   |                          |
|                              | ::: block_WinUp                                                                   |                                                                                               |     |                                                                    |                     |                   |                          |
|                              | 27<br>X reject<br>forward<br>::: block_WinUp                                      |                                                                                               |     | 1191.7 KiB                                                         | 3535                |                   |                          |
|                              | 28<br>X reject forward                                                            |                                                                                               |     | 0B                                                                 | $\pmb{0}$           |                   |                          |
|                              | ::: block_WinUp<br>29<br>X reject forward                                         |                                                                                               |     | 0B                                                                 | $\pmb{0}$           |                   |                          |
|                              | ::: block_WinUp                                                                   |                                                                                               |     |                                                                    |                     |                   |                          |
|                              | 30<br>X reject forward<br>::: block_WinUp                                         |                                                                                               |     | O <sub>B</sub>                                                     | $\pmb{0}$           |                   |                          |
| <sub>o</sub>                 | 31<br>X reject forward                                                            |                                                                                               |     | 85.6 MiB                                                           | 363 782             |                   |                          |
|                              | 32 <sub>x</sub><br>$\times$ drop<br>forward                                       |                                                                                               |     | 0 <sub>B</sub><br>0B                                               | O<br>$\overline{0}$ |                   |                          |
| Router                       | 33X<br>$\boldsymbol{\times}$ drop<br>forward<br>34X<br>X drop forward<br>46 items |                                                                                               |     | 0B                                                                 | $\overline{0}$      |                   | ٠                        |

Gambar 4.3.1 – Screenshot aplikasi MikroTik WinBox

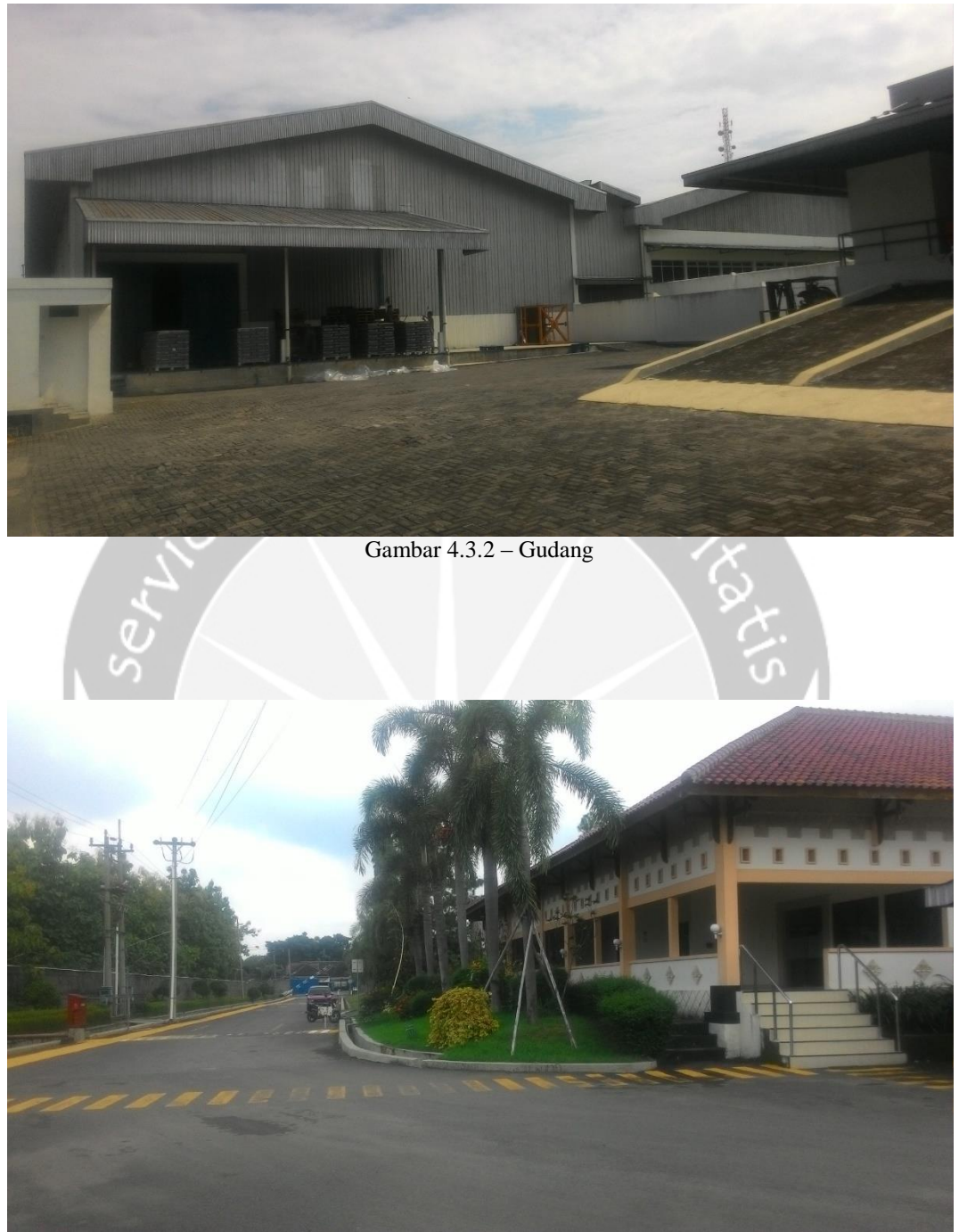

Gambar 4.3.3 – Gedung Office dan Aula

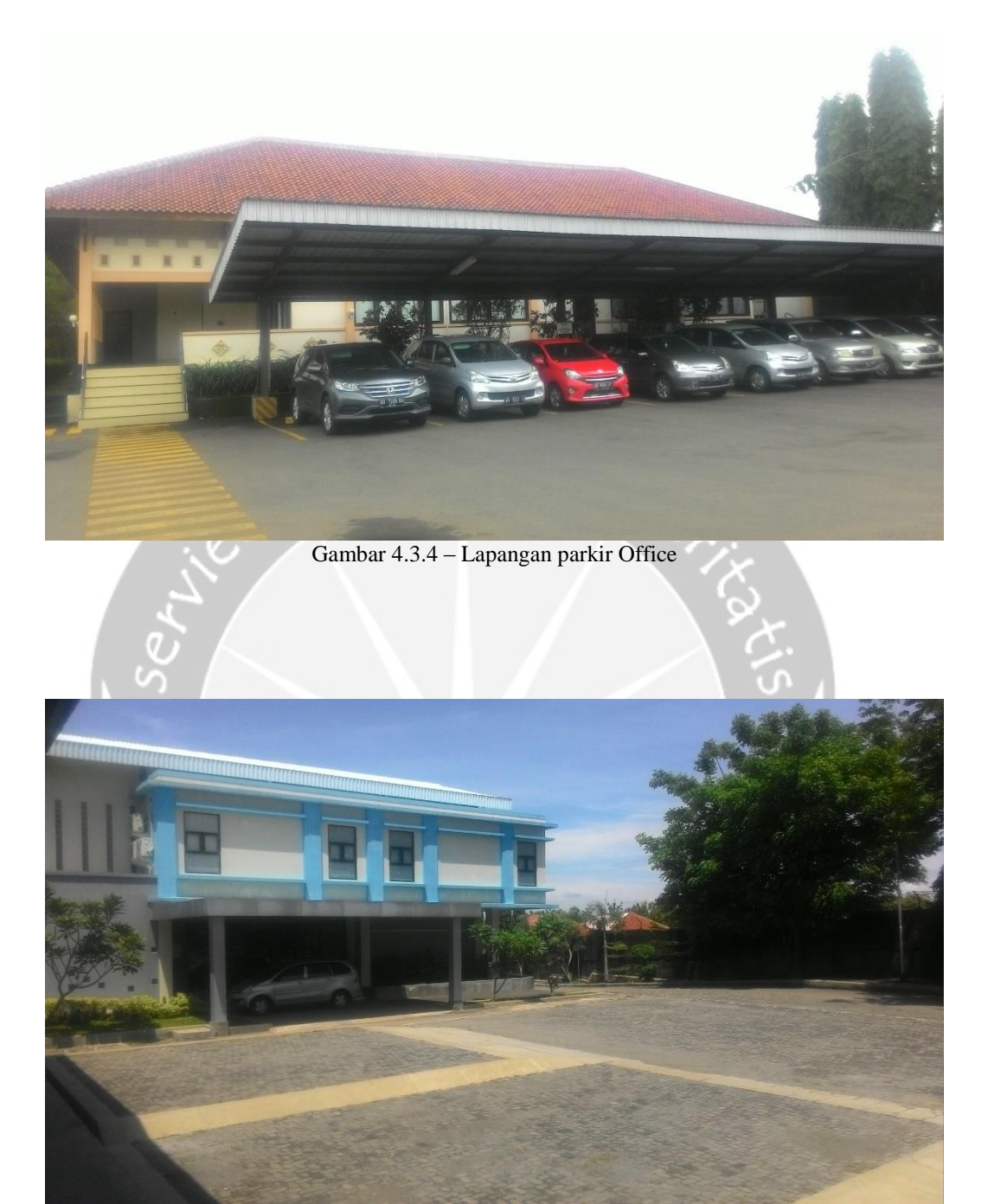

Gambar 4.3.5 – Gedung Kosmetik

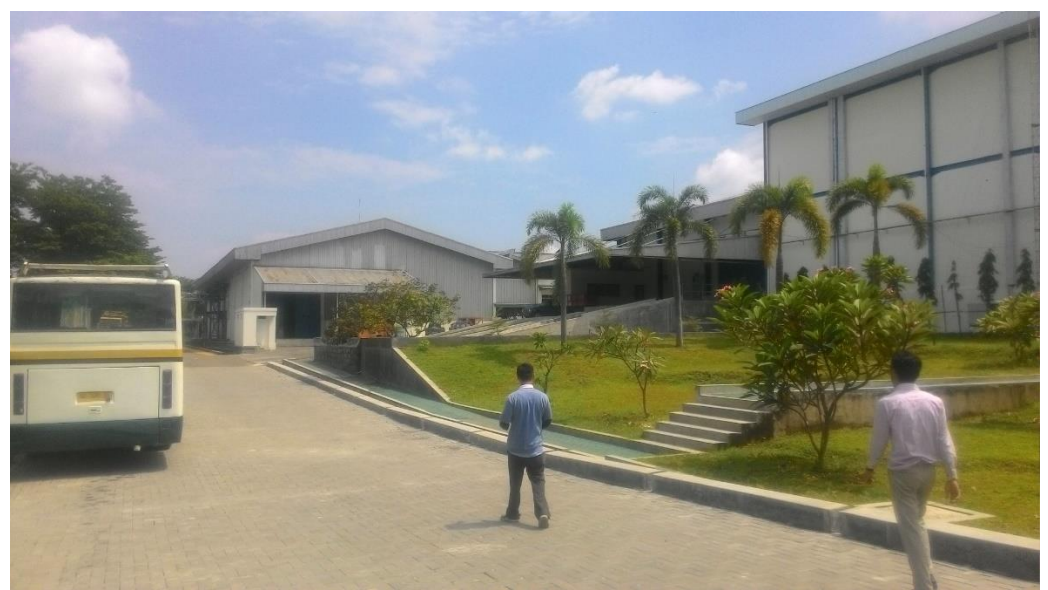

Gambar 4.3.6 – Tim IT saat selesai maintenance Gudang GOJ

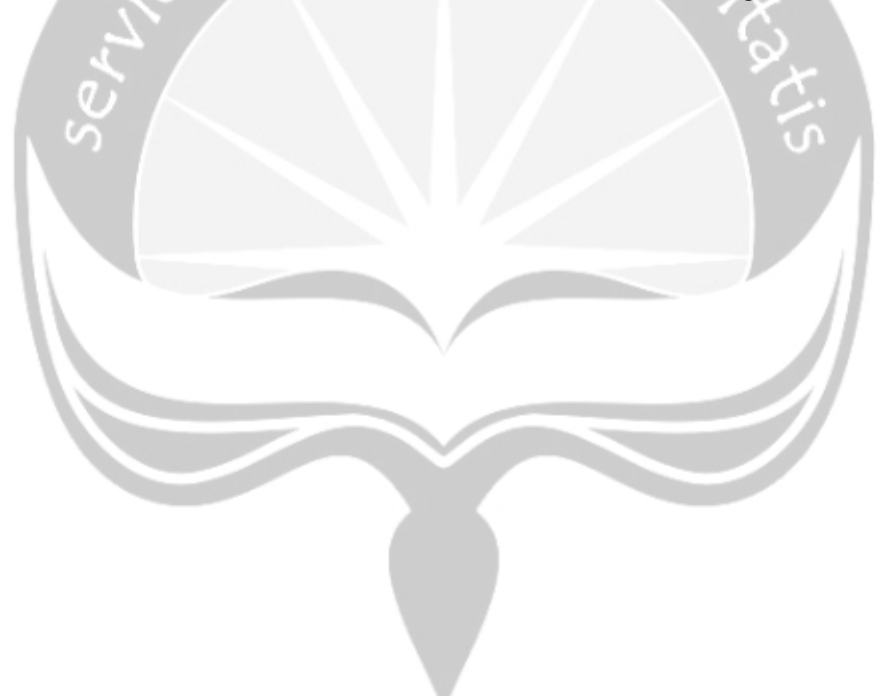